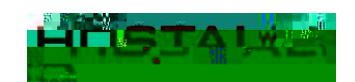

WHITEPAPERS:

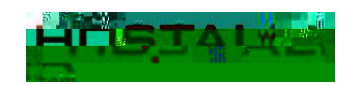

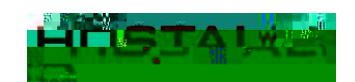

WHITEPAPERS: 3 formas de recuperar nuestra contraseña en WordPress

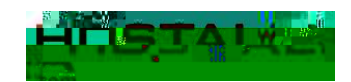

En la siguiente pantalla, pulsaremos sobre el botón "**Acceso al hosting**".

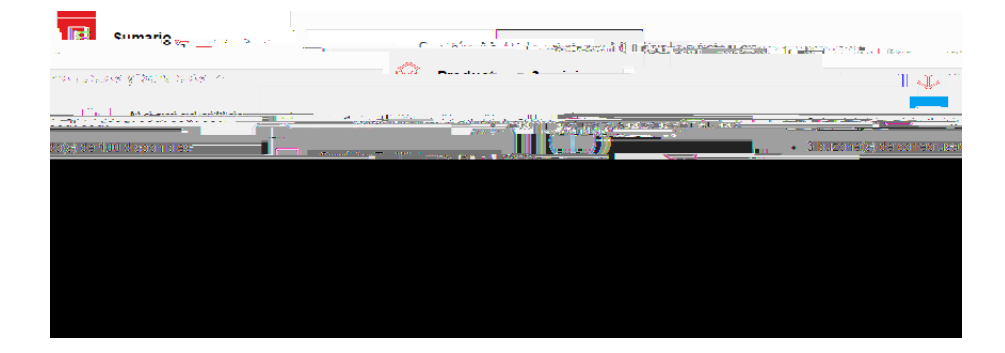

En la siguiente pantalla, pulsaremos donde pone "**Otros servicios**".

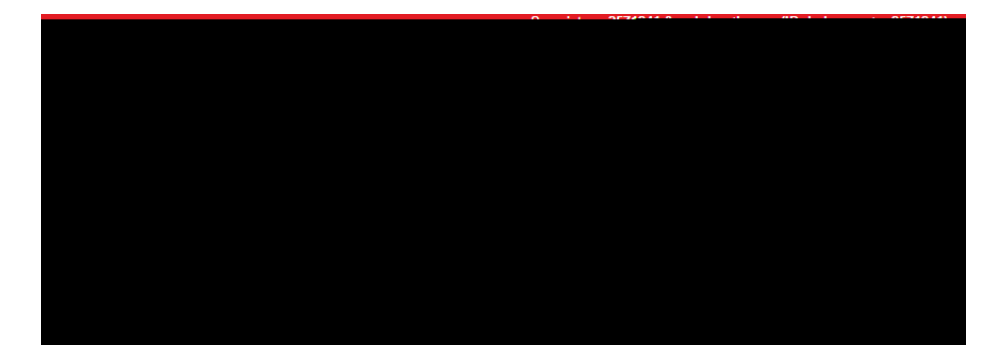

A continuación, tendremos que pulsar en el icono de bases de datos para que nos aparezca el listado de las que tengamos creadas.

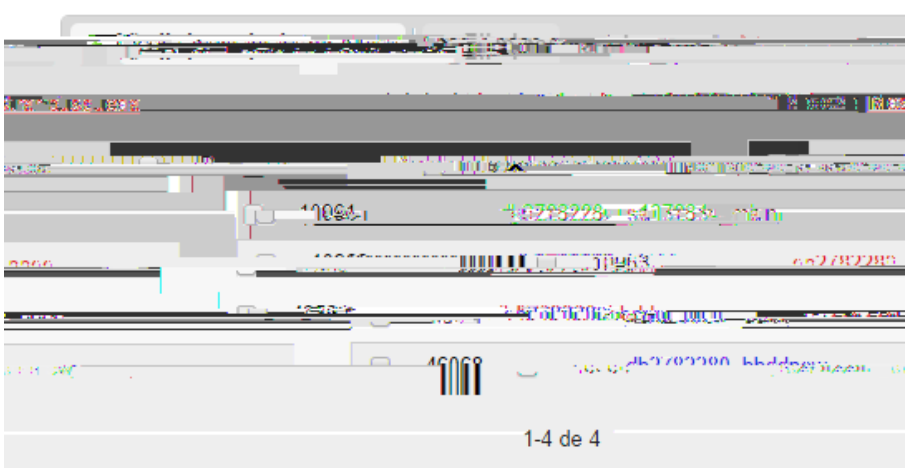

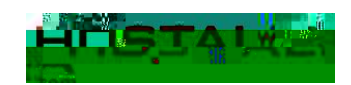

WHITEPAPERS:

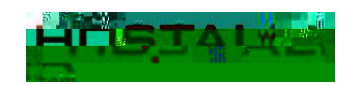

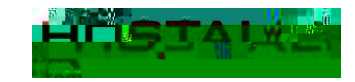